## Improve your Development Lifecycle with CI/CD

TechConnect Conference March 2019

Maxime Deravet

## Agenda

1. Who i am/What I do 2. Overview of What CI/CD is

Overview of W
 Pipelines
 CI/CD as code
 Tooling

## Who am I

- Solution architect with the Enterprise Document Management team within UW-IT IM
  Worked as Software engineer for close to 10 years
  Tired dad of a one year old

#### Enterprise Document Management

We are helping departments to create and manage electronic documents and automate their business processes.

5 / 82

Responsible for:

- Document Management
- eSignatures

Working with departments on campus like:

- Facilities
- Office of Student Financial Aid
- Procurement services

• ...

#### Enterprise Document Management tech stack

- About 14 rest APIs written in Java
  4 Single page web applications
  ~ 12 serverless lambda functions, written with Python or NodeJS
  All automatticaly deployed on AWS through CI/CD

We couldn't manage deployement of all these apps manually

## What is CI/CD?

# CI/CD or CICD may refer to the combined practices of continuous integration and continuous delivery [1]

[1]https://en.wikipedia.org/wiki/CI/CD

## What is Continuous Integration ?

Practice where a developers commit code to the repository often, possibly multiple times a day.

Each of these commit are validated

• code builds

- code builds
- unit tests aren't failing

- code builds
- unit tests aren't failing
- code coverage is > x%

- code builds
- unit tests aren't failing
- code coverage is > x%
- commit follow specific code style

- code builds
- unit tests aren't failing
- code coverage is > x%
- commit follow specific code style
- commit has been signed

- code builds
- unit tests aren't failing
- code coverage is > x%
- commit follow specific code style
- commit has been signed
- ...

The goal is to detect errors quickly and to be able to easily pinpoint them

## What is CD ?

### Continuous deployement

Continuous deployment (CD) is a software engineering approach in which software functionalities are delivered frequently through automated deployments[1]

[1]https://en.wikipedia.org/wiki/Continuous\_deployment

### Continuous deployement vs Continuous delivery

Continuous delivery is the ability to deliver software that can be deployed at any time through manual releases; this is in contrast to continuous deployment which uses automated deployments[1]

[1]https://en.wikipedia.org/wiki/Continuous\_delivery

Because :

• We make mistakes

Because :

- We make mistakes
- We forget how to build/deploy

Because :

- We make mistakes
- We forget how to build/deploy
- We don't have time

27 / 82

Because :

- We make mistakes
- We forget how to build/deploy
- We don't have time
- Computers are better than us at being consistent

## CI/CD Pipeline

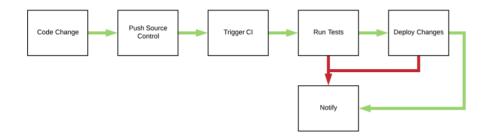

#### Start small, build from there

• Is my code building ?

Start small, build from there

- Is my code building ?
- Add Unit tests ?

Start small, build from there

- Is my code building ?
- Add Unit tests ?
- Add end to end tests ?

Start small, build from there

- Is my code building ?
- Add Unit tests ?
- Add end to end tests ?
- Check code coverage ?

You don't need to go full continuous deployement to get some benefits of CI/CD !

## What about code reviews ?

Why is code review important?

## It'll let you catch that kind of bugs

It's a good way to do knowledge sharing

Include it in your pipeline with pull requests

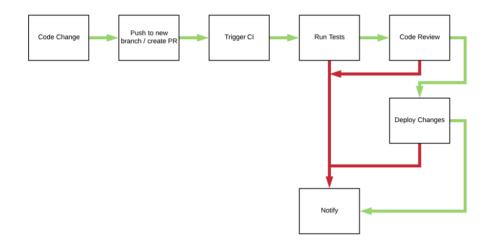

## What EDM is doing with CI/CD

We wanted to easily gate keep what version is deployed in which environment

We wanted to have a single "entrypoint" for deployment

We are currently going the continuous delivery way With a separated pipeline for deployment

#### EDM pipeline overview

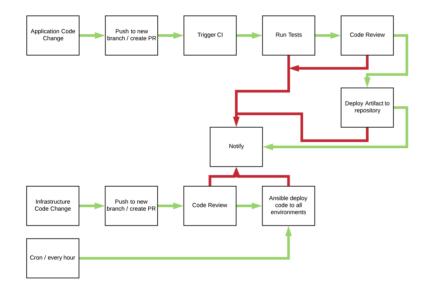

## Tools

#### CI/CD : Probably too many to list them alls

44 / 82

A few big names :

- Bamboo
- Jenkins
- Travis CI
  Azure Pipelines
  Gitlab CI/CD

## CI/CD tools : A shift in philosophy

## "Older" philosophy

- Manual configurations of your jobs
- Need to have build agents that have the capability you needs
   is Java 8 installed ? What if I need Java 11
- Difficult to try a new feature in a new branch without breaking your CI for your master branch

- No easy way to rollback changes
- Overall a lot of maintenance and knowledge of the tool needed

## Example: Bamboo

## Now: Configuration as code

## Travis CI :

#### .travis.yml

language: java

This will make travis run mvn install and mvn test on every commit

#### Wanna try java 11, open a new PR

#### .travis.yml

language: java jdk: openjdk11

#### Example

#### Need to install a specific build tool?

#### .travis.yml

language: node\_js node\_js: lts/\*

before\_install: - curl -o- -L https://yarnpkg.com/install.sh | bash -s -- --version 1.3.2

Multi stage example

# These examples were for Travis CI but most modern CI/CD tools support configuration as code

#### Azure pipelines

#### azure-pipelines.yml

steps: - task: Maven@3 inputs: mavenPomFile: 'pom.xml' jdkVersionOption: '1.11' goals: 'package'

#### Gitlab Cl ?

#### .gitlab-ci.yml

image: maven:latest
build:
 stage: build
 script:
 - mvn \$MAVEN\_CLI\_OPTS compile
 test:
 stage: test

stage: test script: - mvn \$MAVEN\_CLI\_OPTS test

The syntax is slightly different between all of these but the general idea is the same : Your CI/CD pipeline is configured with code and lives in your application repository

Really powerfull because the people who built the code know how to run/test it

I configured CI, I wrote some unit tests, now what?

## Write more tests !

#### Unit tests are great but they are sometimes not sufficient

They only test an individual unit of your code

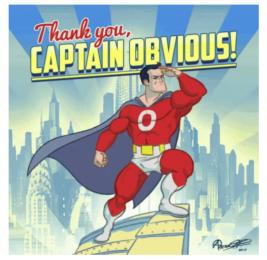

[1]

## End to End (E2E) tests ?

### The complexity is :

"How do I test something that needs to be deployed to be testable without breaking my whole environment if there is a bug?"

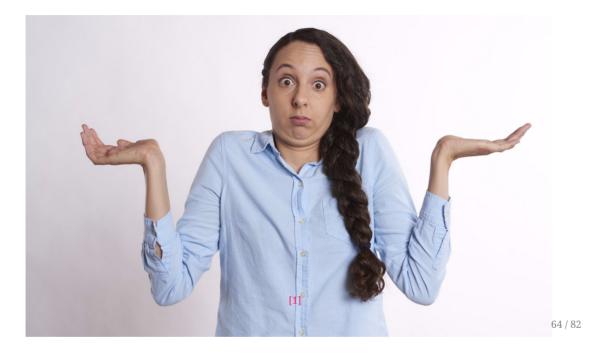

## EDM's approach to E2E :

## Linked build jobs:

#### E2E tests are triggered after every successful infrastructure build

Slow feedback loop and code is still deployed

Need to rollback to recover

## Experimentation with mock E2E

For our latest SPA UI, we are experimenting with mocking APIs used by the UI

- Expected JSON response from APIs are defined in the UI repository.
  Before running the tests, a container is started to serve these JSON response for specific path
  E2E tests are triggered

This allow us to run the tests as part of our CI pipeline

## Other tools

Automated dependency update : Dependabot

Dependabot will create pull requests when it detect new version of your dependencies

If you have good tests, this is a life saver

Code review and code analytics : Codacy

## Dependency vulnerability management : Snyk

## How much does it cost ?

Travis Cl, Dependabot, Codacy, Snyk are free when you build open sourced repos

#### Pricing for private projects:

- Travis CI : \$129/month for 2 concurrent jobs
  Dependabot : \$15/month for up to 5 private repos
  Codacy : Free for teams up to 4 users. \$15/user/month after that
  Snyk : Free for up to 200 tests on private projects. \$599/month after that

Github ?

### Questions?

http://bit.ly/cicd-techconnect-2019